## **GO Environment**

zuerst sollte man go env aufrufen.

Wenn man hier nichts sieht, ist go nicht installiert. ⇒ ( [ yum|aptitude ] install golang) Wenn man etwas sieht, ist go installiert und offenbart seine Environment-Variablen und deren Werte.

If you see empty for GOROOT:

 run `which go` (On my computer : /usr/local/go/bin/go) then export like this export GOROOT=/usr/local/go

If you see empty for GOPATH:

 Create any directory anywhere on your computer for go projects in my case: ~/GO\_PROJECTS then export GOPATH =  $\sim$ /GO PROJECTS

From: <https://wiki.da-checka.de/>- **PSwiki**

Last update: **2017/12/28 11:01**

Permanent link: **[https://wiki.da-checka.de/doku.php/wiki/tipps\\_und\\_tricks/go\\_environment?rev=1514455294](https://wiki.da-checka.de/doku.php/wiki/tipps_und_tricks/go_environment?rev=1514455294)**

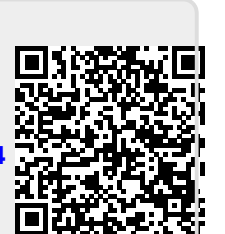